# Записки кодревьюера*:*

мыслим выше, чем пробелы и табуляция

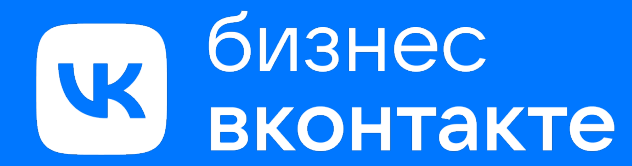

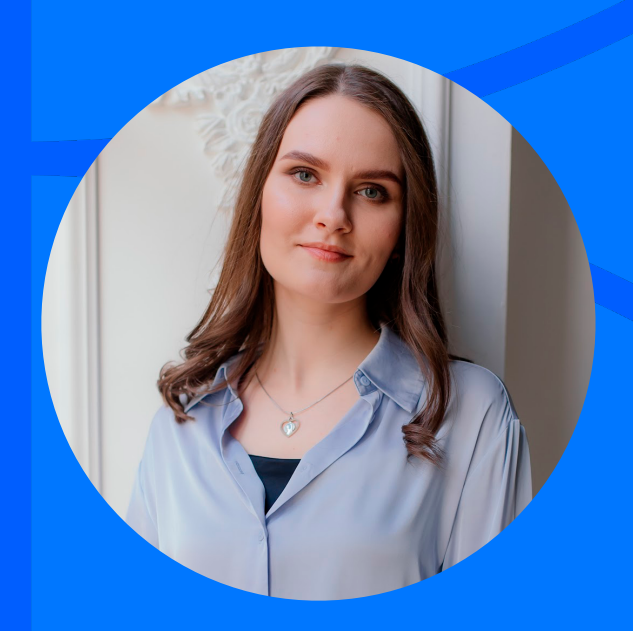

Александра Качина

ВКонтакте для бизнеса *–*  ваш гид в мир бизнеса в крупнейшей российской социальной сети

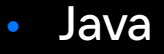

- Kotlin
- Swift
- **Selenide**
- **Espresso**
- **Gradle**
- TeamCity
- Allure
- TestOps
- Xcode
- XCUI Test
- Android Studio
- Charles Postman
- Swagger

Стек

- TestNG
- AssertJ

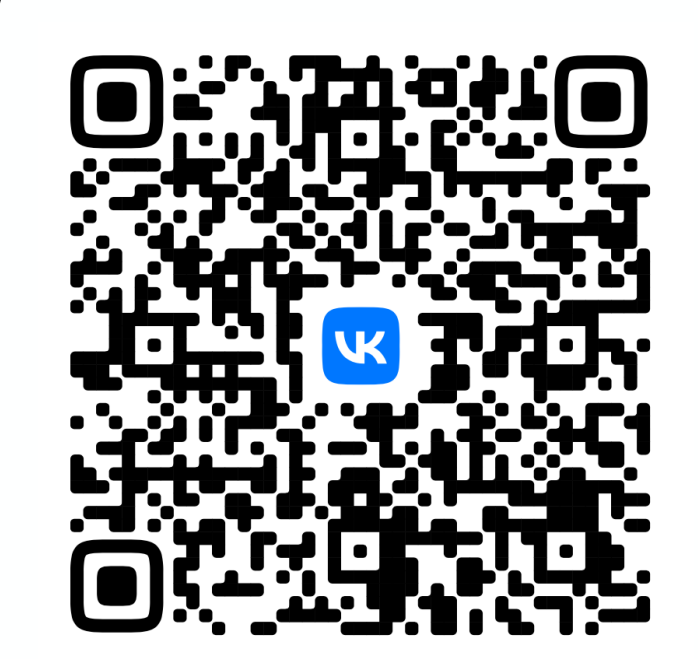

## План доклада

Зачем моему коду нужен код-ревью, и почему я должен писать комментарии в чужом коде?

Что мы можем делать и автоматизировать до отправки кода на merge request, чтобы минимизировать замечания на код-ревью?

Что мы можем автоматизировать в процессе код-ревью, чтобы облегчить друг другу рабочую жизнь? *18*

Общие рекомендации по проведению ревью: как проводить, как отвечать, типовые ситуации Johnson

*4*

*5*

*42*

Зачем нужен код*-*ревьюдля моего кода*,* и почему я должен писать комментарии в чужом коде*?* 

- Улучшить наше решение *1*
- Найти ошибки в коде *2*
- Поделиться собственным опытом *3*

**4** Научиться новым подходам

Дельное замечание... какой же ревьюер **УМНЫЙ** 

> \*подсмотрел решение у другого ревьюера\*

#### Что можно делать до отправки кода на *merge request?*

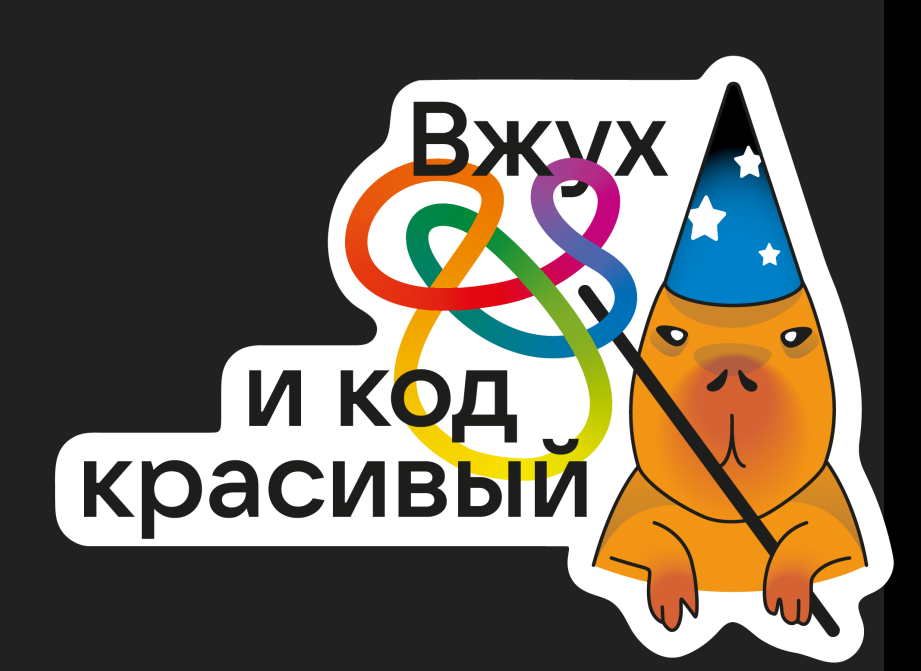

Используем возможности среды разработки

- Реформатор кода
- Пресеты
- Внешние утилиты
- Хуки
- Ошибки и предупреждения

Проблема*:*  одинаковые комментарии о стиле кода

@Test(description = "Проверка открытия формы логина с главной страницы при нажатии на 'Войти'", testName = "Открытие формы логина с главной")

В Code Style написано, что после и до скобок должен быть перенос строки

@Test(

)

description = "Проверка открытия формы логина с главной страницы при нажатии на 'Войти'", testName = "Открытие формы логина с главной"

Исправь отступы, у нас в проекте используют 4 пробела

## Используем *Reformat Code*

1. Code Style Settings: создаём кастомные настройки и импортируем

**Использование:**  Code  $\rightarrow$  Reformat code

**Настройка:**  Settings → Editor → Code Style

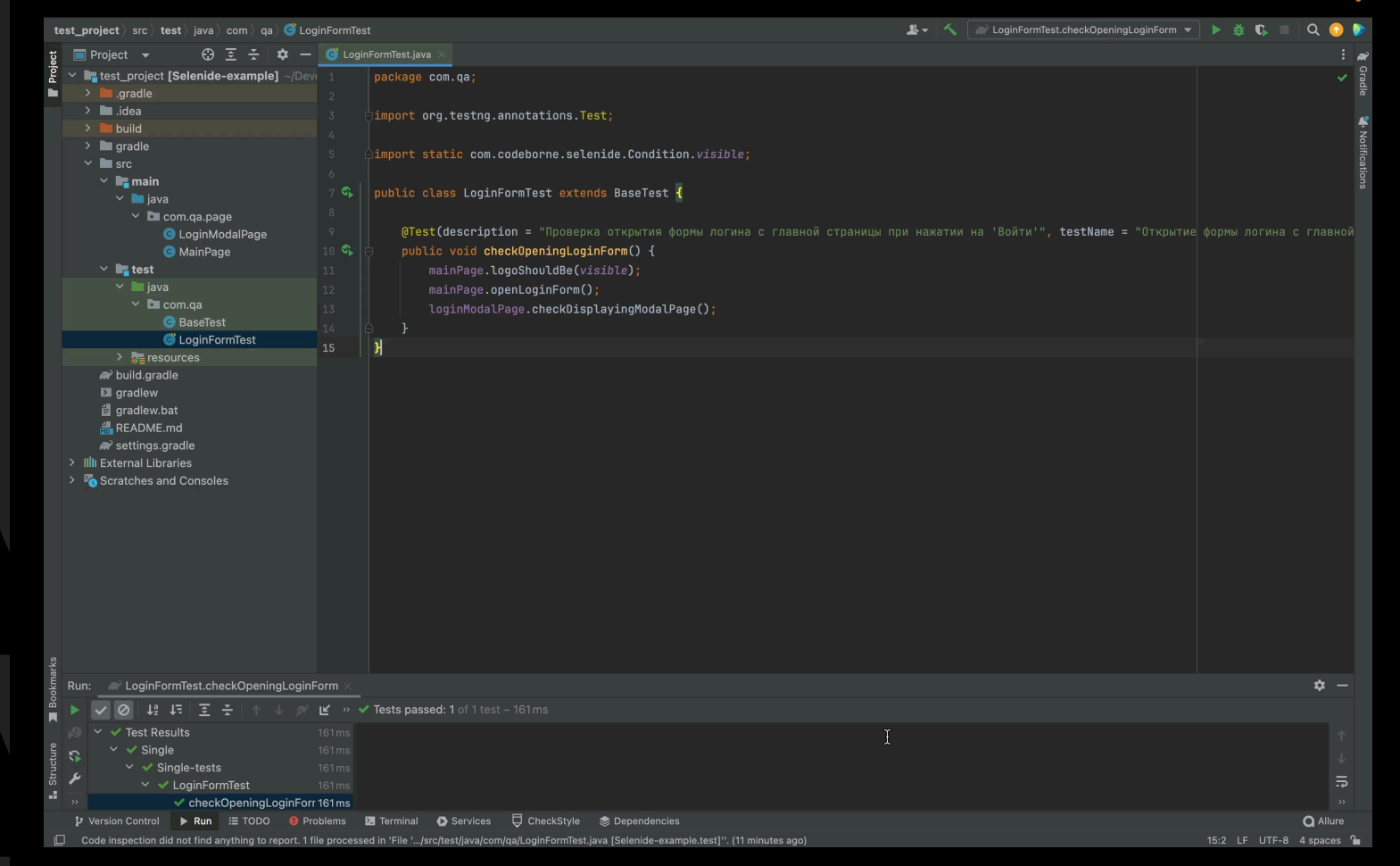

 $\bullet$ 

 $\bullet$ 

 $\bullet$ 

 $\bullet$ 

 $\bullet$ 

 $\bullet$ 

 $\bullet$ 

 $\bullet$ 

 $\bullet$ 

 $\bullet$ 

 $\bullet$ 

 $\bullet$ 

 $\bullet$ 

 $\bullet$ 

 $\bullet$  $\bigcirc$  $\bullet$  $\bigcirc$  $\bigcirc$ 

Ο

 $\bullet$ 

 $\bullet$ 

 $\bullet$ 

 $\bullet$ 

D

## Используем *Reformat Code*

2. Используем в проекте файл .editorconfig

**Настройка:** 

Settings → Editor → Code Style

Scheme: Default - стандартное форматирование

Enable EditorConfig support ☑

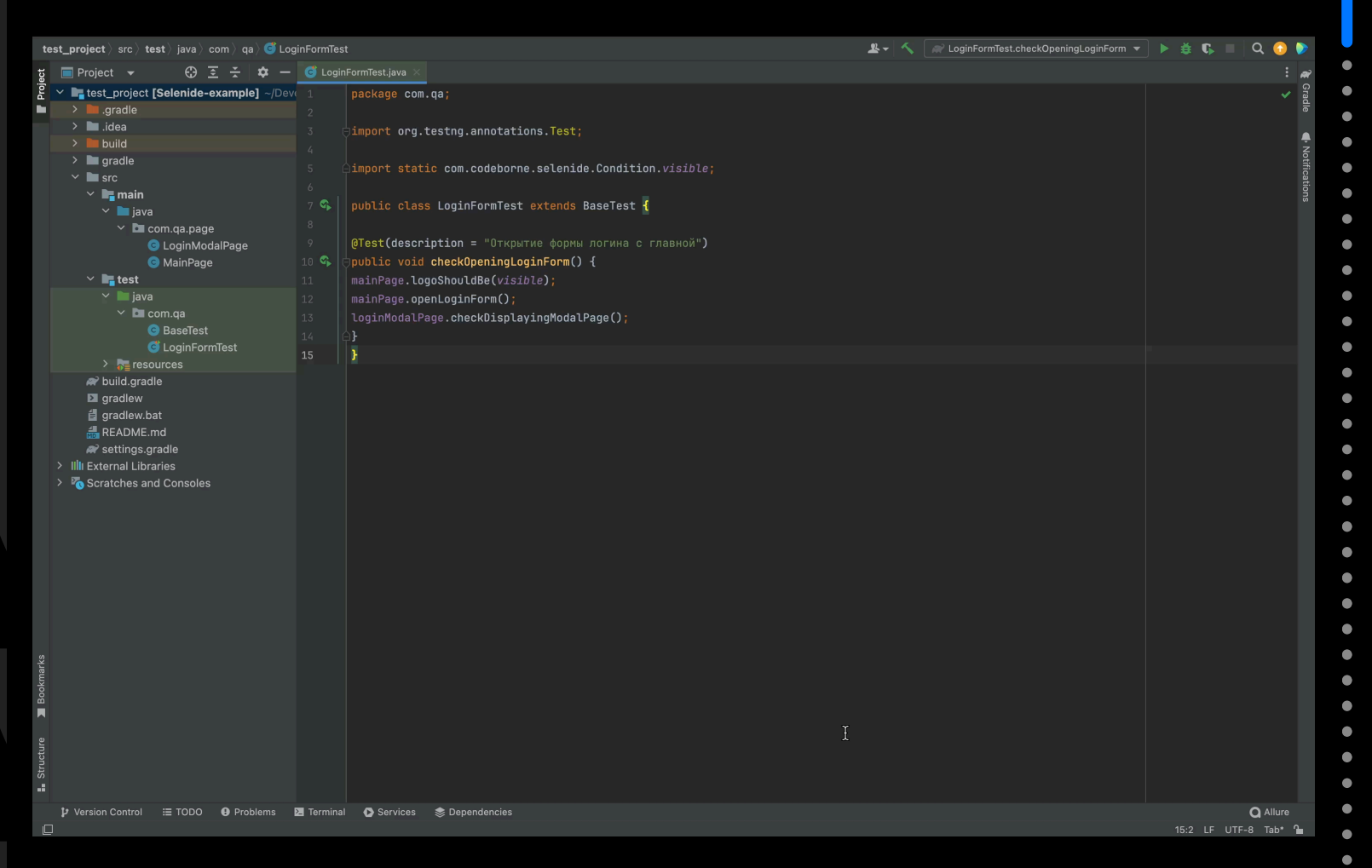

## Используем *Reformat Code*

3. Автоматизируем переформатирование кода при сохранении изменённых файлов

**Настройка:** 

Settings → Tools → Actions on Save

#### **Reformat code**

- Configure scope
- All file types
- Whole file
- Changed lines

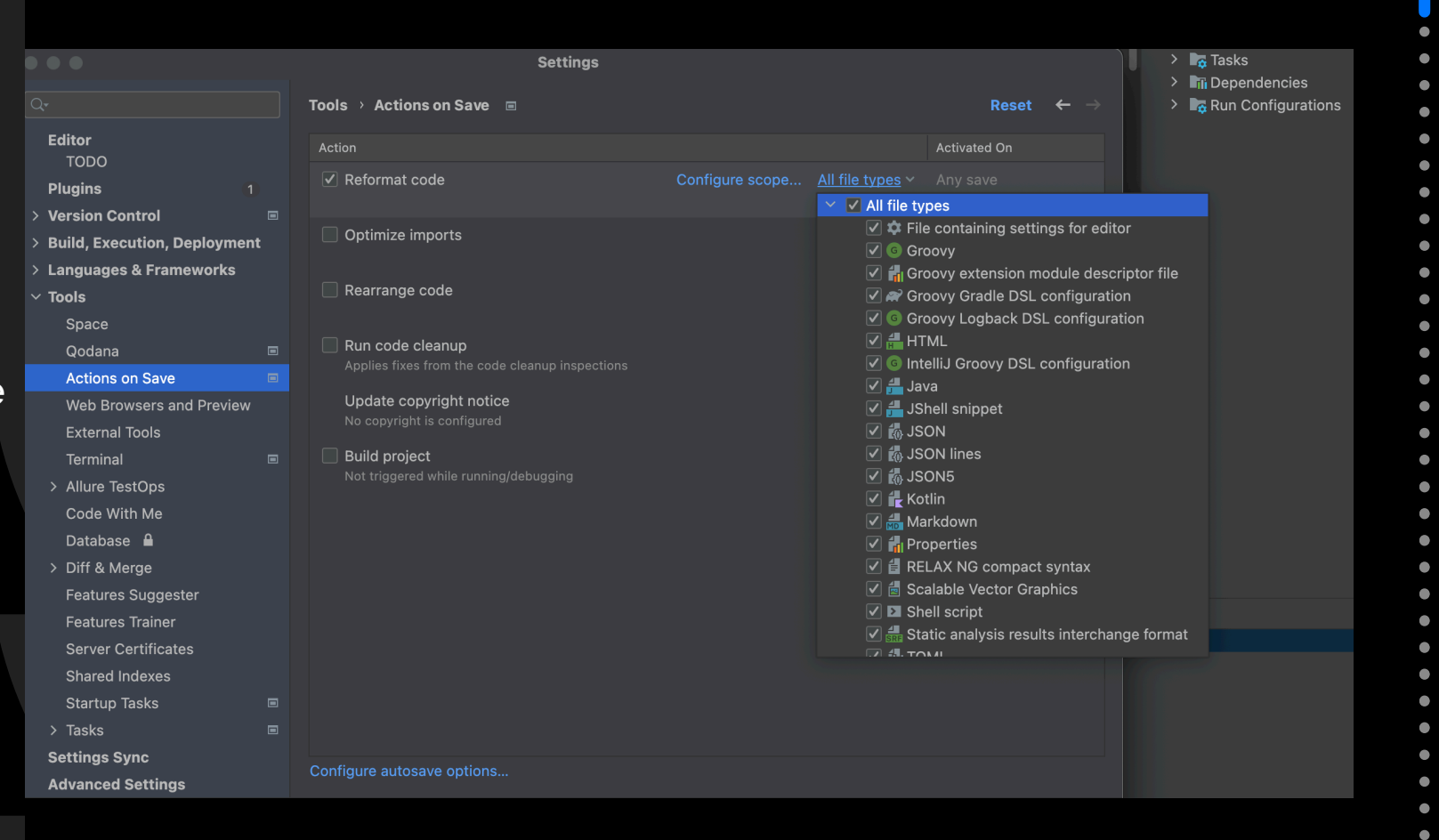

## Внешние тилиты

Инструмент для изменения физического вида кода: добавить отступы, пробелы, переносы строк и т.д

#### **Примеры:**

- Prettier JavaScript
- Clang-Format C, C++, Objective-C
- Black Python
- Gofmt Go

#### **Настройка**

- Установка утилиты с помощью систем управления пакетами *1*
- Настройка файла конфигурации в корне проекта / Интеграция с IDE через плагин / Настройка автоматических проверок / Интеграция с Git *2*

В отличие от линтеров они не проверяют код на ошибки, которые потенциально способны причинить ущерб работоспособности

#### *Git Hooks*

Cкрипты, которые Git выполняет перед или после того, как определенные важные действия произведены, например, commit, push или pull

#### **Клиентские хуки:**

- pre-commit проверка соответствия кода стандартам, запуск тестов, автоматическое форматирование *1*
- commit-msg проверка содержания и формата коммитсообщения *2*

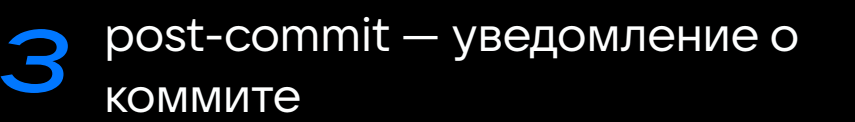

#### **Серверные хуки:**

*1*

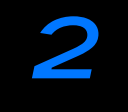

*3*

pre-receive — проверка и изменение входящих коммитов

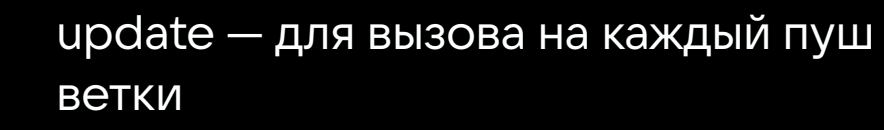

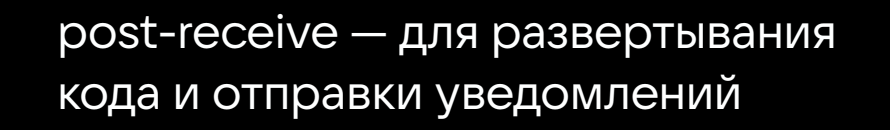

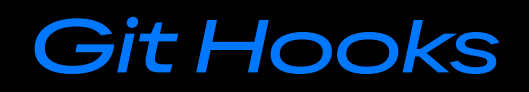

#### Как настроить хуки

Каталог .git/hooks с файлами расширения .sample

Создать файл без расширения и сделать его исполняемым:

touch pre-commit  $#$  Cosgaer  $\phi$ aйл хука pre-commit  $chmod$  +x pre-commit  $#$  Делает файл исполняемым

#### Создание скрипта

```
#!/bin/sh# pre-commit
# Запуск линтера или утилиты для проверки стиля кодирования
bad code style=$(lint-command)
# Если линтер нашёл ошибки, отменяем коммит
if \lceil ! -z "$bad code style" \rceil; then
есһо "Код не соответствует стилю кодирования. Пожалуйста, исправьте ошибки перед коммитом."
```
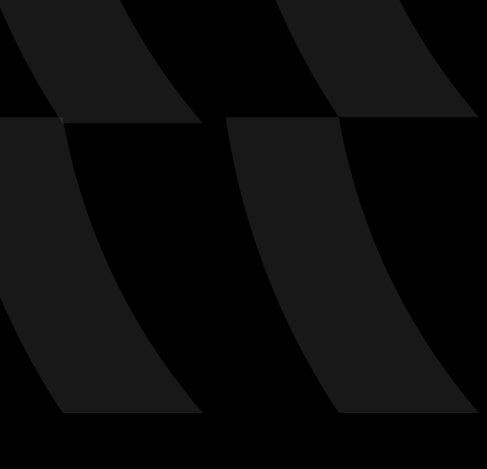

exit 1

fi

Проблема*:*  комментарии об отсутствии однотипных параметров

@Owner(KAPIBAGA) @Severity(NORMAL) @AllureId("111111")  $@Test$  (description = "Проверка открытия формы логина с главной")

Кажется, ты забыл указать аннотацию с Кажется, ты забыл указать аннотацию с меткой @SprinterLabels(SMB). Она нужна, чтобы размечать тесты нашего бизнес-юнита

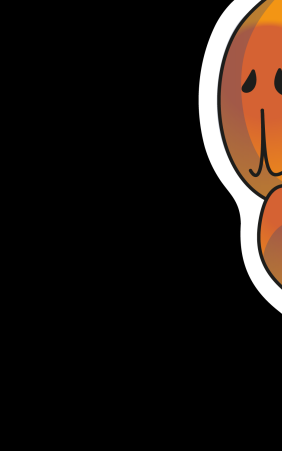

## Пресеты

Шаблоны для создания новых файлов

**Настройка:** 

Settings → Editor → **File and Code Templates** 

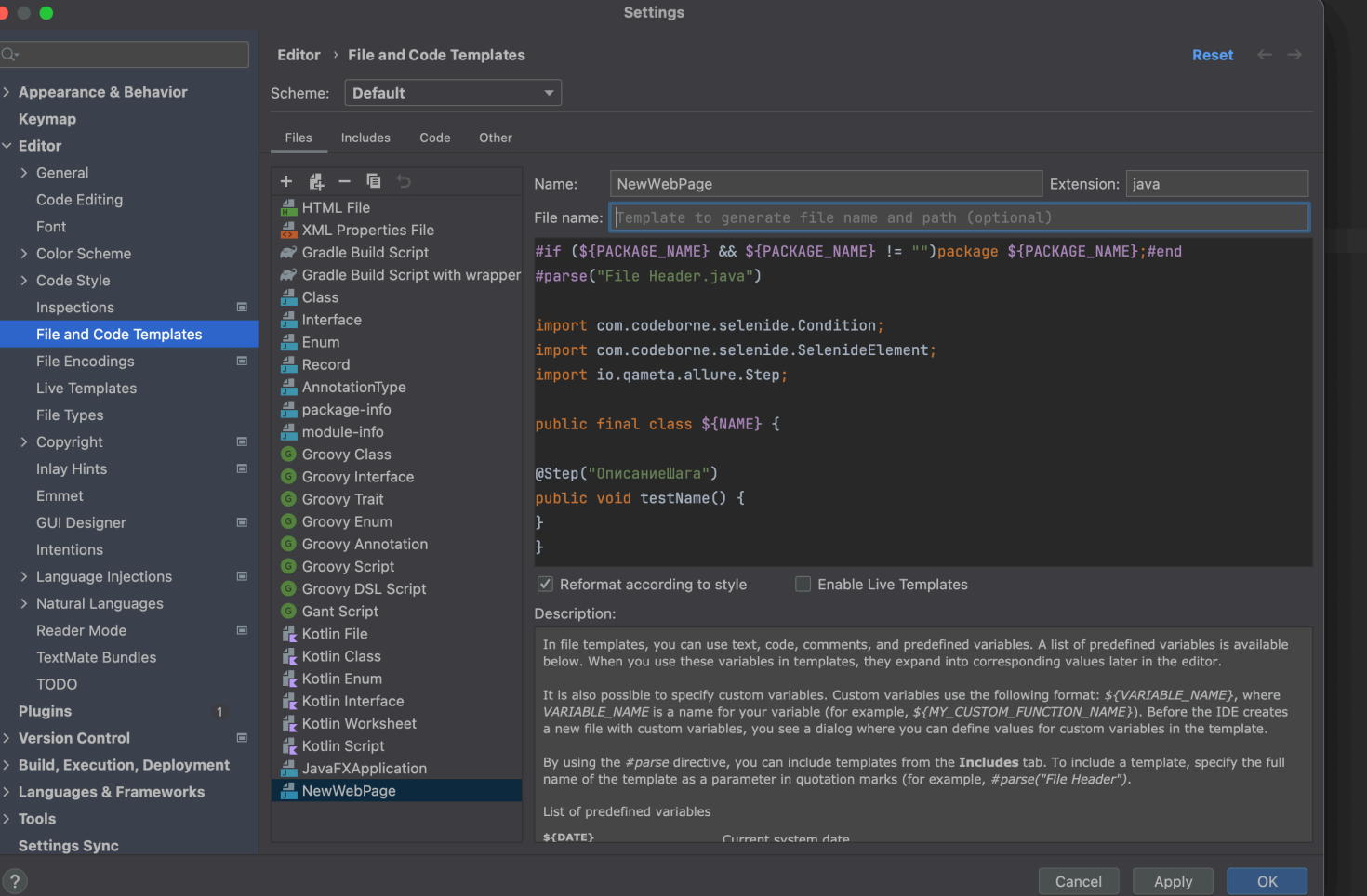

 $\bullet$ 

 $\bullet$  $\bullet$  $\bullet$  $\bullet$  $\bullet$  $\bullet$  $\bullet$  $\bullet$  $\bullet$  $\bullet$  $\bullet$  $\bullet$  $\bullet$  $\bullet$  $\bullet$  $\bullet$  $\bullet$  $\bullet$ 

## Пресеты

Шаблоны для создания одинаковых блоков кода

**Настройка:** 

Settings → Editor  $\rightarrow$  Live Templates

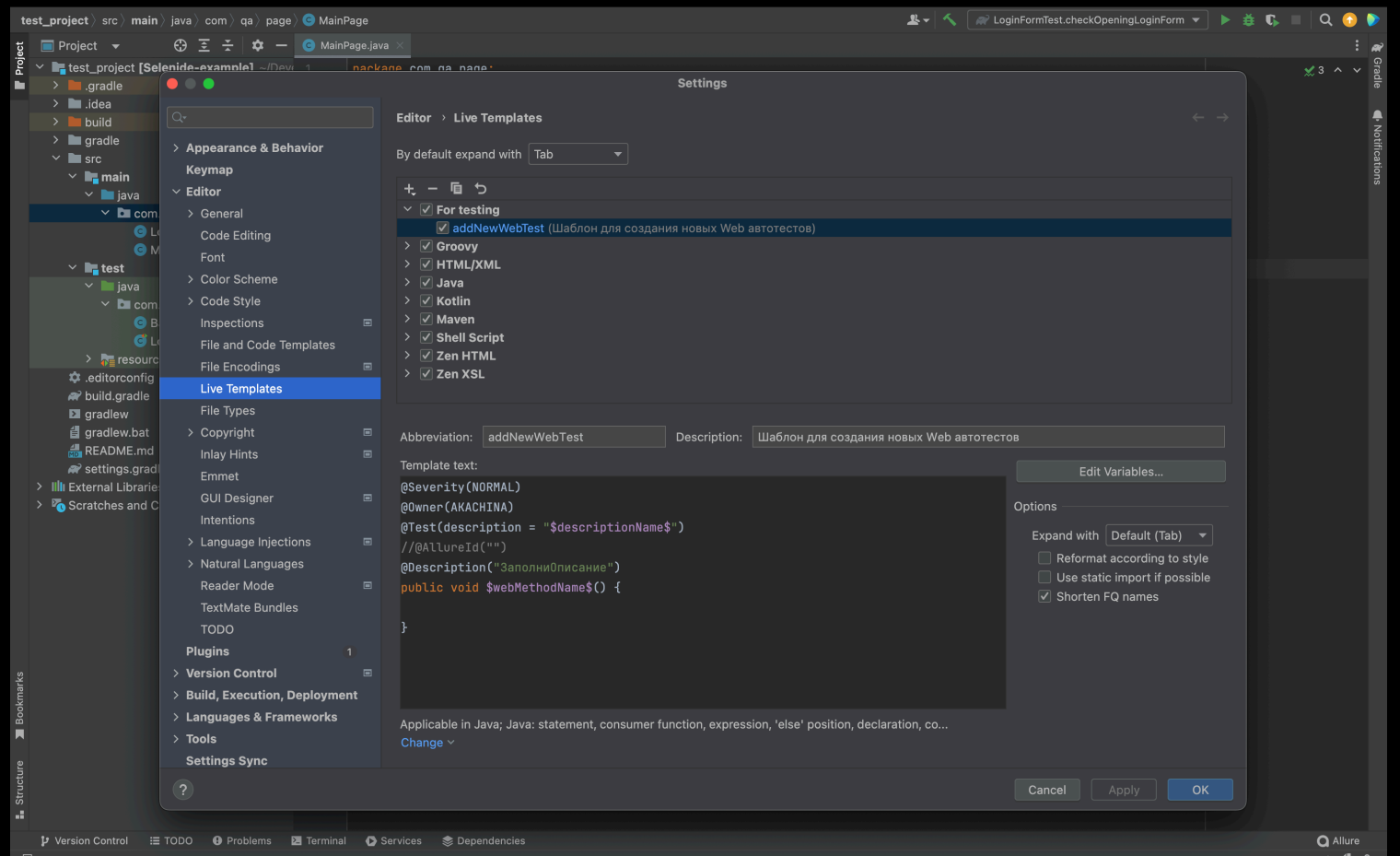

Проблема*:*  ревьюеры повторяют замечания среды разработки

public void checkOpeningLoginForm() { mainPage.logoShouldBe(*visible*); mainPage.openLoginForm();

Метод openLoginForm() не нужно использовать, он устарел. Замени его на showLoginForm()

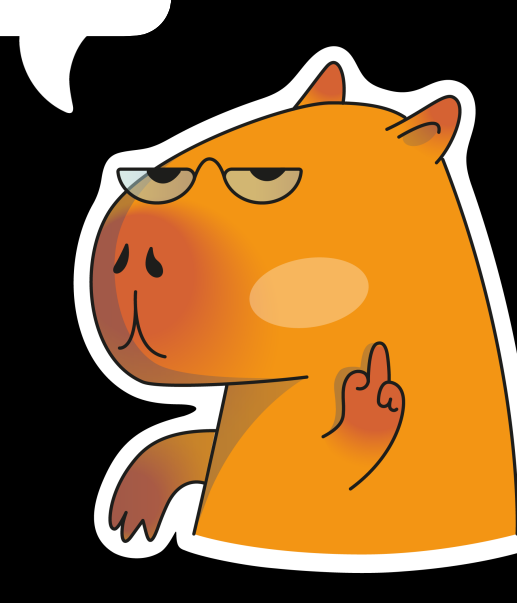

## *Errors Warnings*

- Использование устаревших конструкций
- Необработанные исключения
- Потенциально неправильное использование логики программы

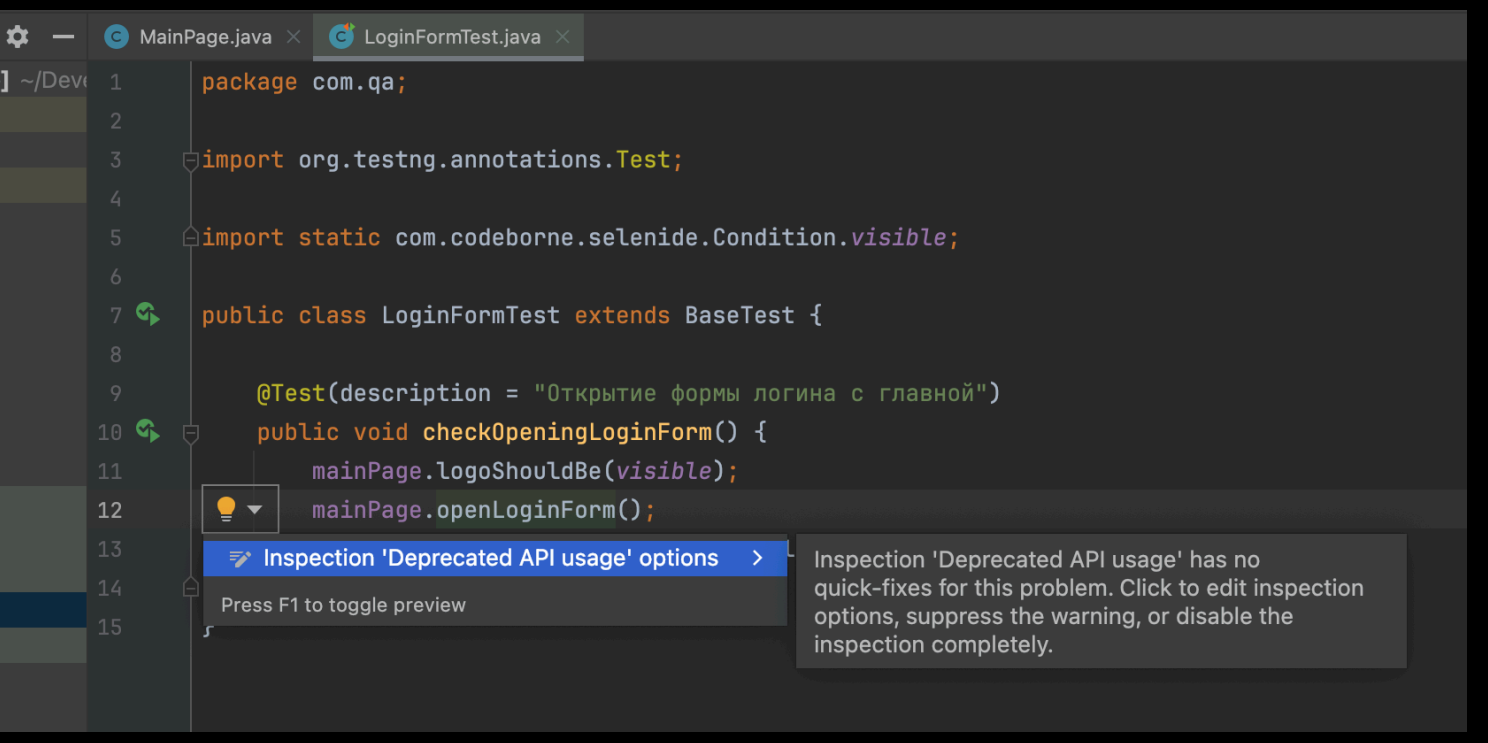

Что можно делать во время ревью *merge request'*а*?*

#### Линтеры *1*

Боты *2*

- Ревью в IDE *3*
- Функции комментирования *4*

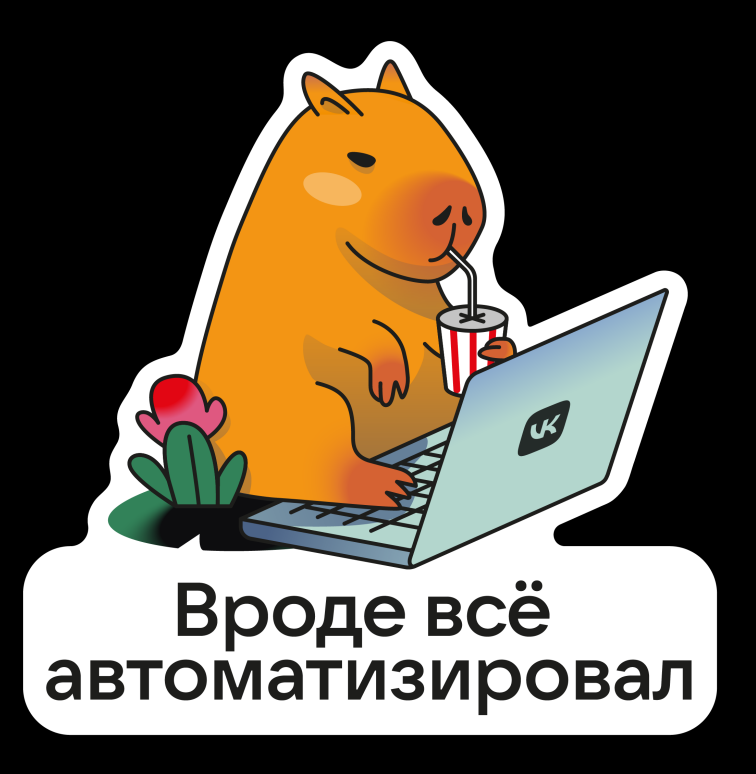

Проблема*:*  авторы кода забывают проверять код*-*стайл*.*  Ревьюеры пишут одинаковые комментарии

public void checkOpeningLoginForm() { mainPage.logoShouldBe(*visible*); mainPage.openLoginForm();

Здесь снова проблема с отступами :(

19

#### Линтеры

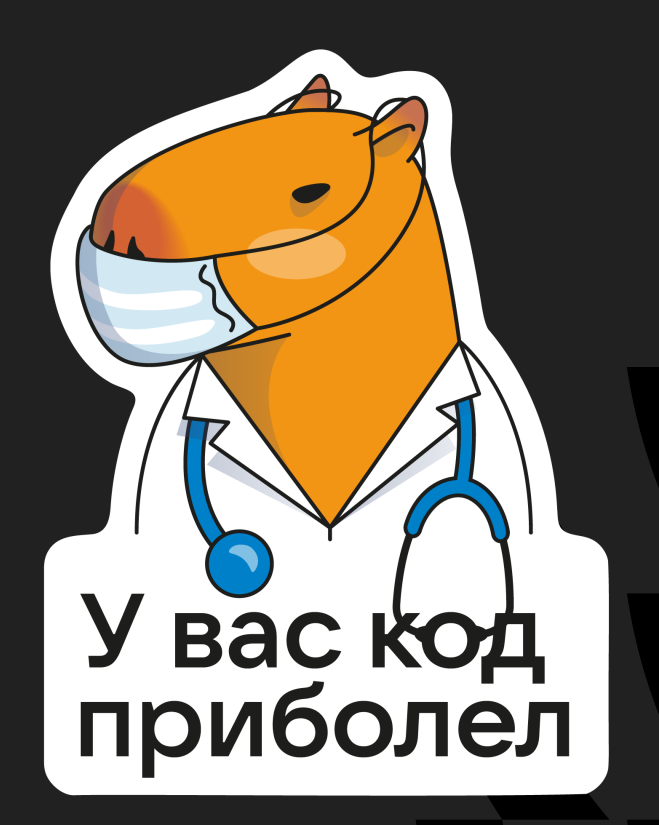

Инструмент для анализа кода, который помогает обнаруживать ошибки, несоответствия стилевым стандартам и потенциальные уязвимости для повышения качества и безопасности исходного кода

#### Примеры:

- ESLint JavaScript
- RuboCop Ruby
- Pylint Python
- Checkstyle Java

#### Линтеры

```
<configuration>
         <module name="Checker">
                  <module name="TreeWalker">
                            <module name="Indentation">
                                     <property name="basicOffset" value="4" />
                                     <property name="braceAdjustment" value="0" />
                                     <property name="caseIndent" value="4" />
                \frac{1}{2}            <module name="MethodName">
                     \langleproperty name="format" value="^[a-z][a-zA-Z0-9]*$" />
                            </module>
                  </module>
         </module>
</configuration>
```
Запуск из командной строки

java -jar <path to checkstyle jar> -c <path to checkstyle xml> <path to source files>

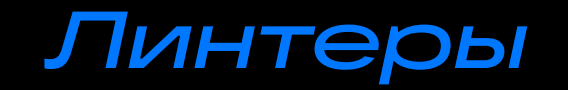

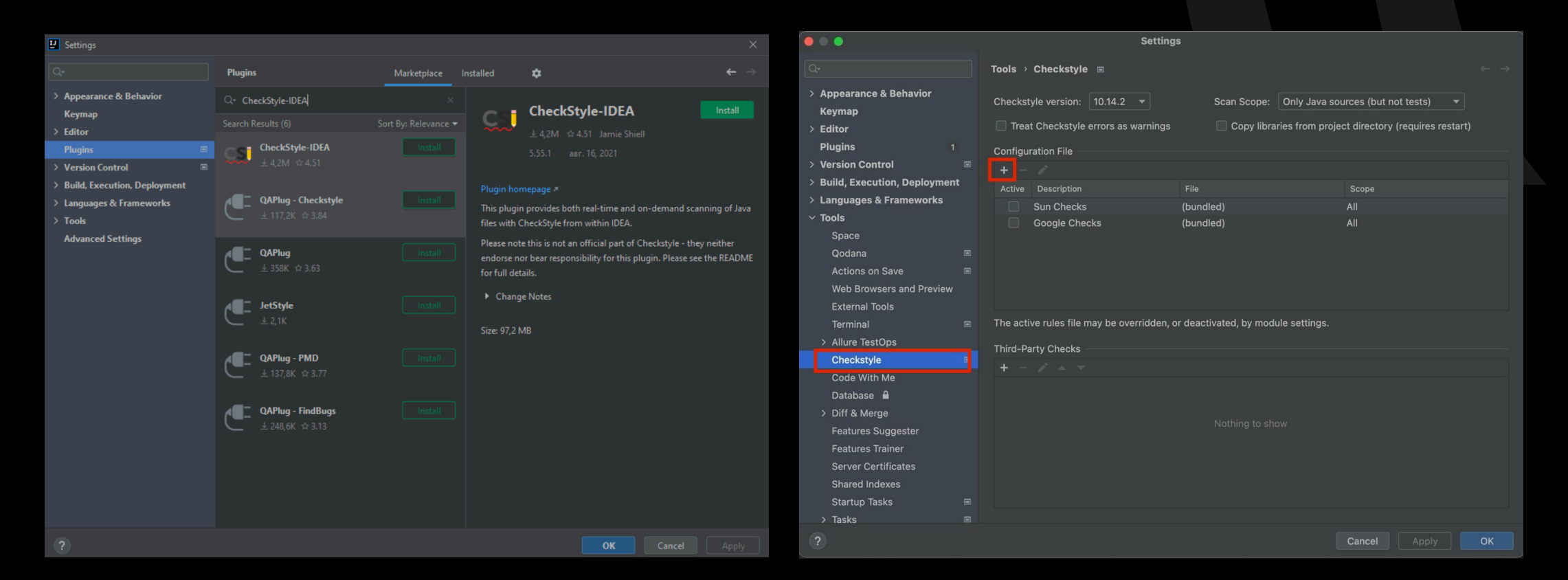

Настройка плагина: Settings → Plugins

Конфигурация для своего проекта: Settings → Other Settings → Checkstyle  $\bigcirc$ 

 $\bullet$ 

D

 $\bullet$  $\blacksquare$ 

 $\bullet$  $\bullet$  $\bullet$ D D D

#### Линтеры **Настройка линтера <sup>в</sup> систему сборки на примере Checkstyle и gradle**

Подготовить файл конфигурации checkstyle.xml *1*

```
Добавить плагин Checkstyle в build.gradle 
2
```
#### plugins {

```
 // Применить плагин Checkstyle к проекту
```
id 'checkstyle'

#### **3** Настроить Checkstyle в build.gradle

```
checkstyle {
  toolVersion = '8.29' // Указывает версию Checkstyle
  configFile = file("${project.rootDir}/config/checkstyle/checkstyle.xml") // Путь к файлу 
конфигурации
  ignoreFailures = false // Определяет, должен ли сборка продолжаться, если обнаружены ошибка
стиля
  sourceSets = [sourceSets.mainloop / / Директории или файлы для проверки
}
```
#### **4** Запустить Checkstyle

./gradlew checkstyleMain // Проверить основной исходный код в src/main/java  $\cdot$ /gradlew checkstyleTest // Проверить код тестов в src/test/java

#### Отчёты в формате XML и HTML в \${projectDir}/build/reports/checkstyle/

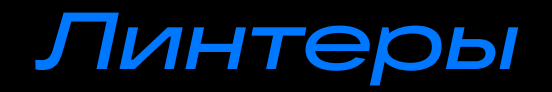

#### Настроить порядок выполнения во время сборки в build.gradle *5*

check.shouldRunAfter checkstyleMain, checkstyleTest

Настроить проверку на CI. Пример файла .gitlab-ci.yml *6*

```
checkstyle:
  stage: checkstyle
  script:
    - ./gradlew checkstyleMain checkstyleTest # Запускаем задачи Checkstyle
  only:
     - merge_requests # Определяем, что задача Checkstyle запускается только для merge 
request'ов
  artifacts: # Сохраняем отчеты Checkstyle в качестве артефактов
    paths:
       - build/reports/checkstyle # Путь к отчетам Checkstyle
    expire in: 1 week # Устанавливаем срок хранения артефактов – 1 неделя
```
#### Боты для линтеров

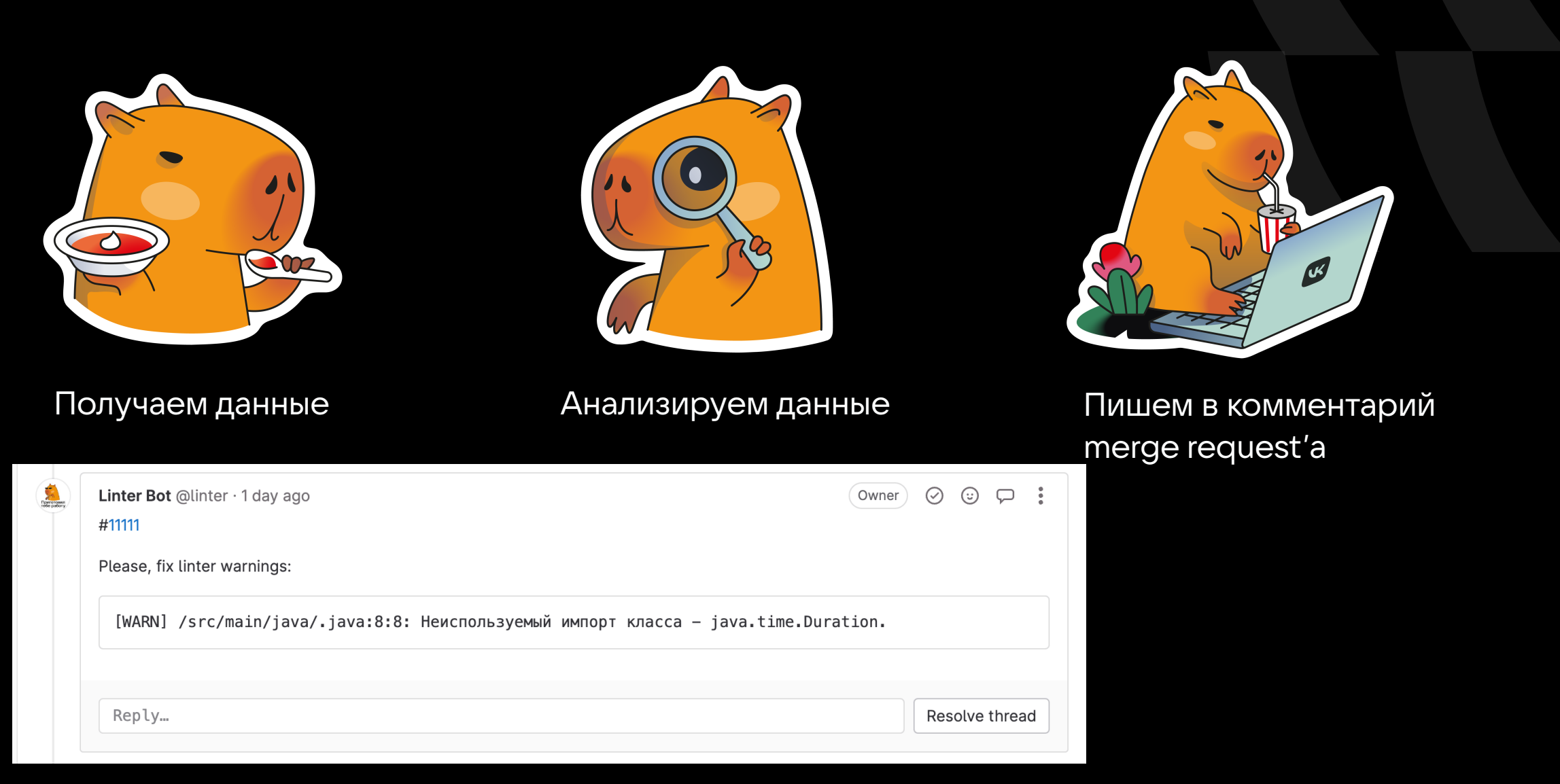

#### Боты для линтеров

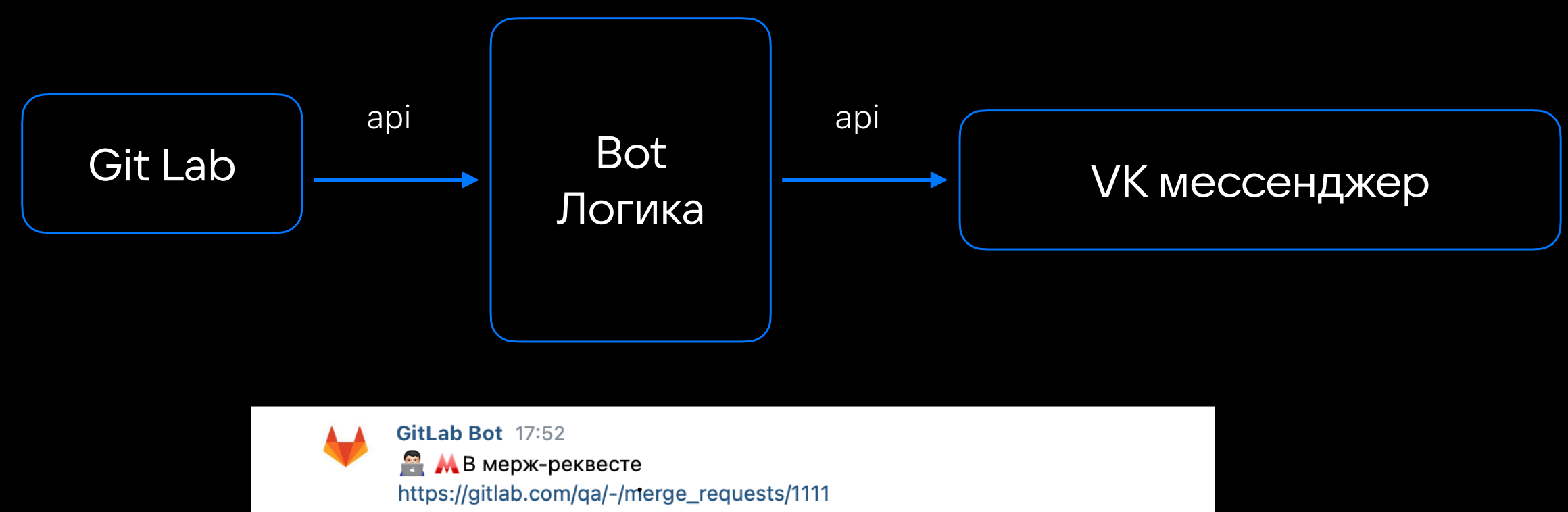

были найдены проблемы линтером. Ниже список всех проблемных мест:

Please, fix linter warnings: [WARN]

src/main/java/pageObjects/functional/testClass.java:36:3: Длина идентификатора 'veryVeryLongIdentifier' не должна превышать

'20' символов. [VariableNameLength]

## Проблема: ревьюеры не **ПОДКЛЮЧАЮТСЯ**  $KMR'$ am

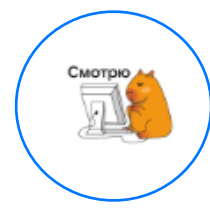

Mr Kapibaga 13:57 Здравствуйте! Посмотрите, пожалуйста, мр https://gitlab.com/qa/-/merge\_requests/1111

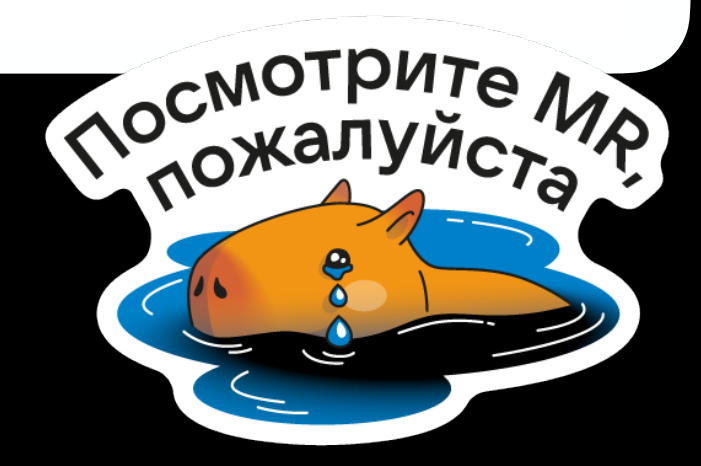

## Боты для чатов

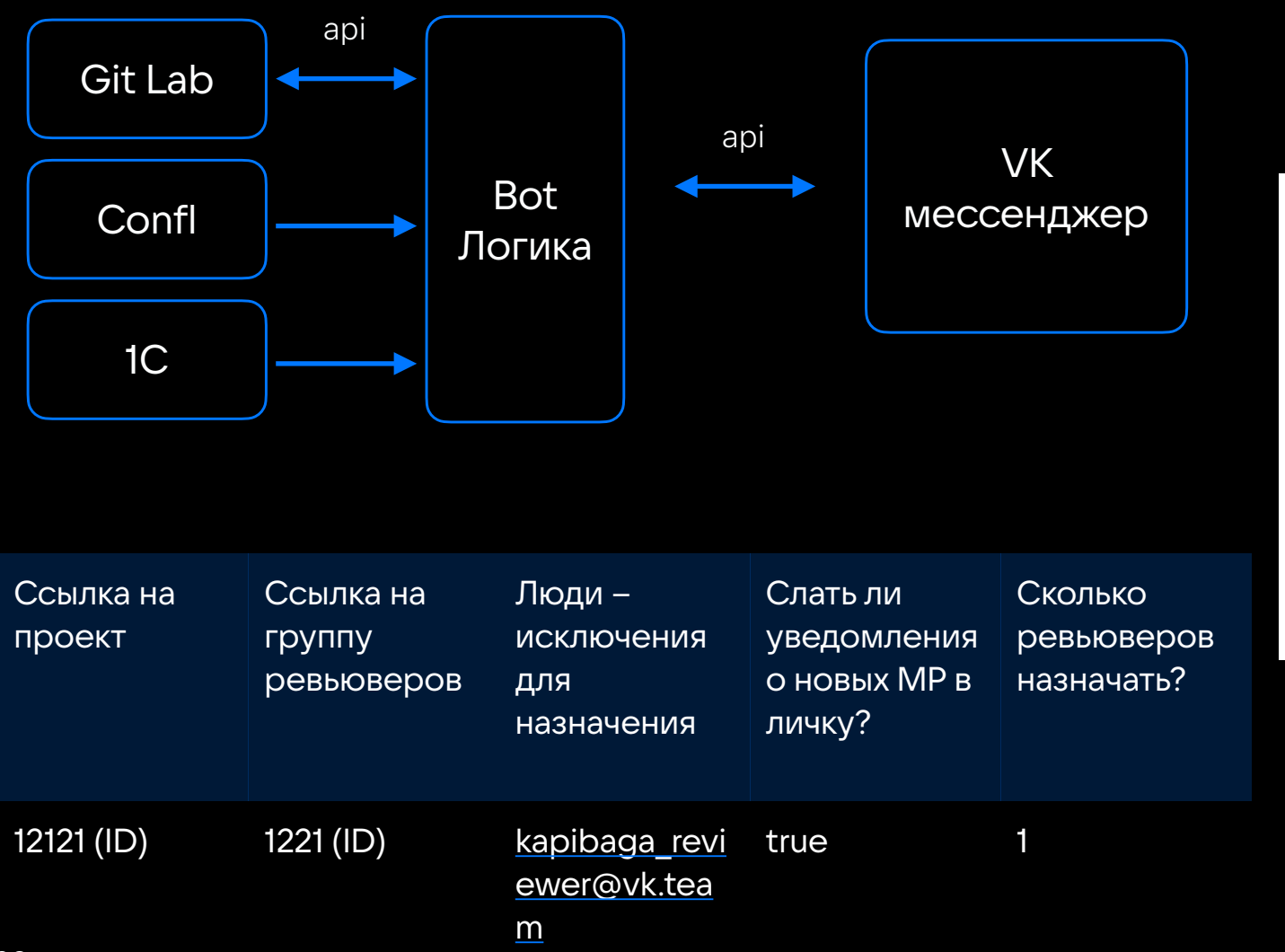

GitLab Bot 16:00 #review **В ЛЕМ** Новый мерж-реквест на ревью: QA-11111: add new test Closes QA-11111

https://gitlab.com/qa/-/merge\_requests/123 Betka: mr.kapibaga/tests/QA-11111 Автор мерж-реквеста: Mister Kapibaga

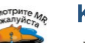

#### Kapibaga Bot 16:00

Mepx-peквест https://gitlab.com/qa/-/merge\_requests/123 уходит на ревью к @kapibaga\_reviewer

 $\bigcap$ 

 $\bullet$ 

 $\bullet$ 

 $\bullet$ 

 $\bullet$  $\bullet$ 

Проблема*:*  не всегда удобно проводить ревью в системе управления репозиториями

public class LoginFormTest extends BaseTest {

10 тысяч новых строк? Может, стоило декомпозировать задачу?

## Ревью в среде **разработки** Список мерж реквестов

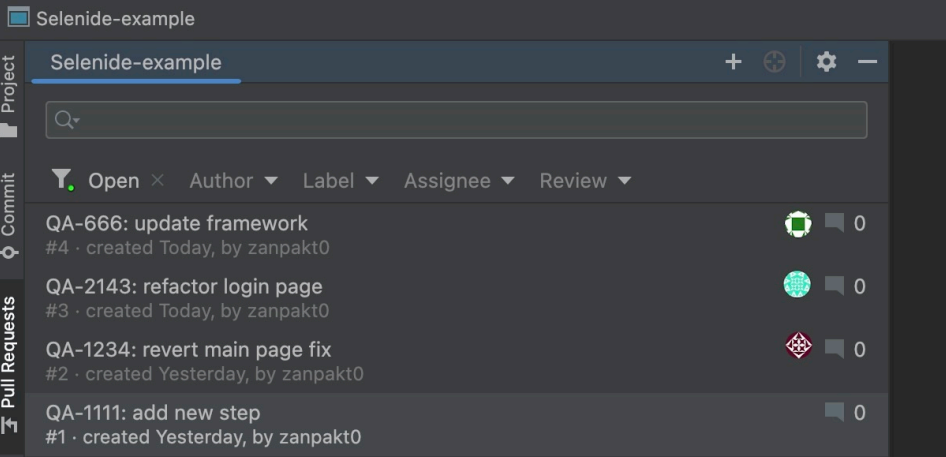

 $\bullet$ 

CheckStyle Scan

## Ревью в среде разработки **Изменённые файлы <sup>и</sup> блоки кода**

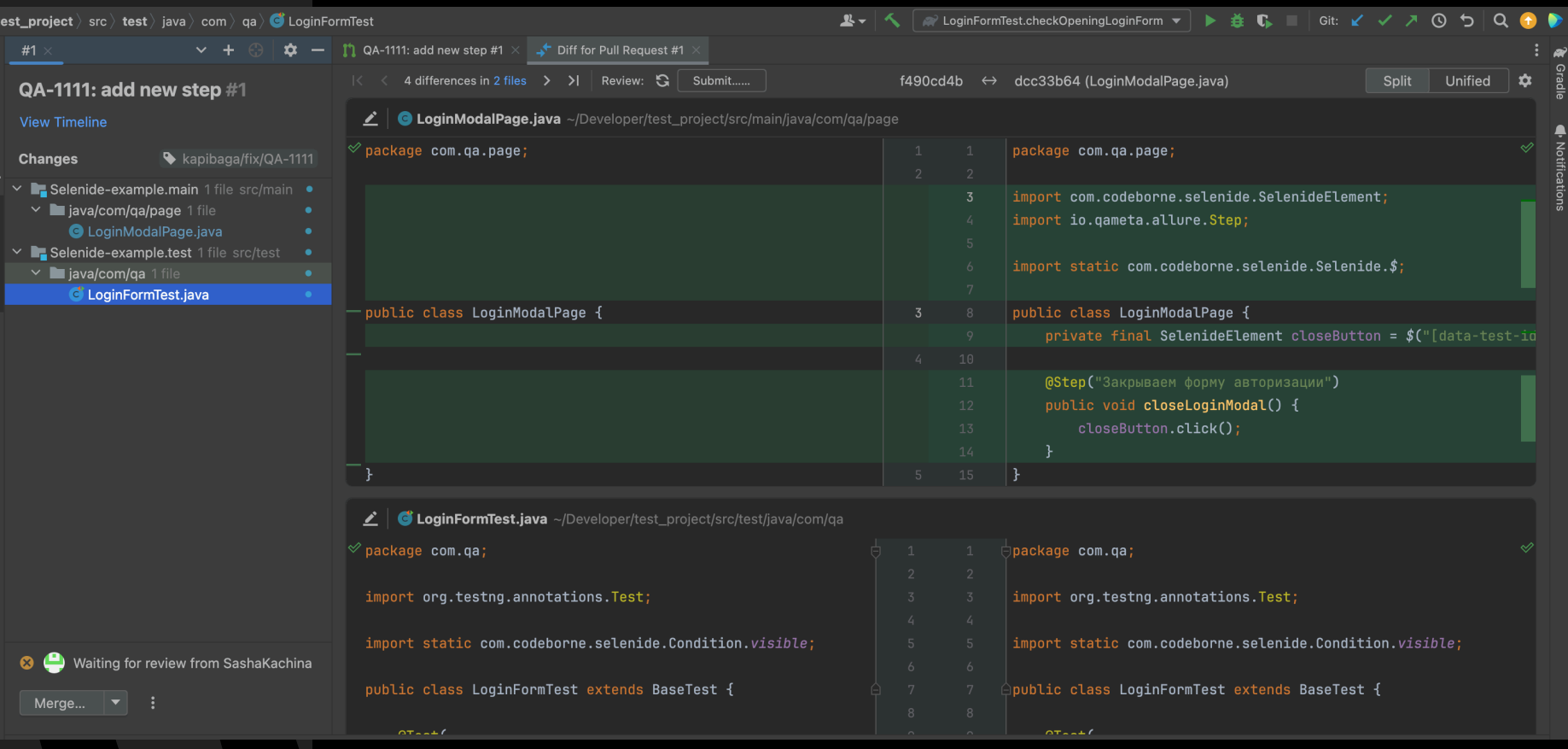

 $\bullet$ 

## Ревью в среде разработки **История мерж реквеста <sup>и</sup> ошибки пайплайна**

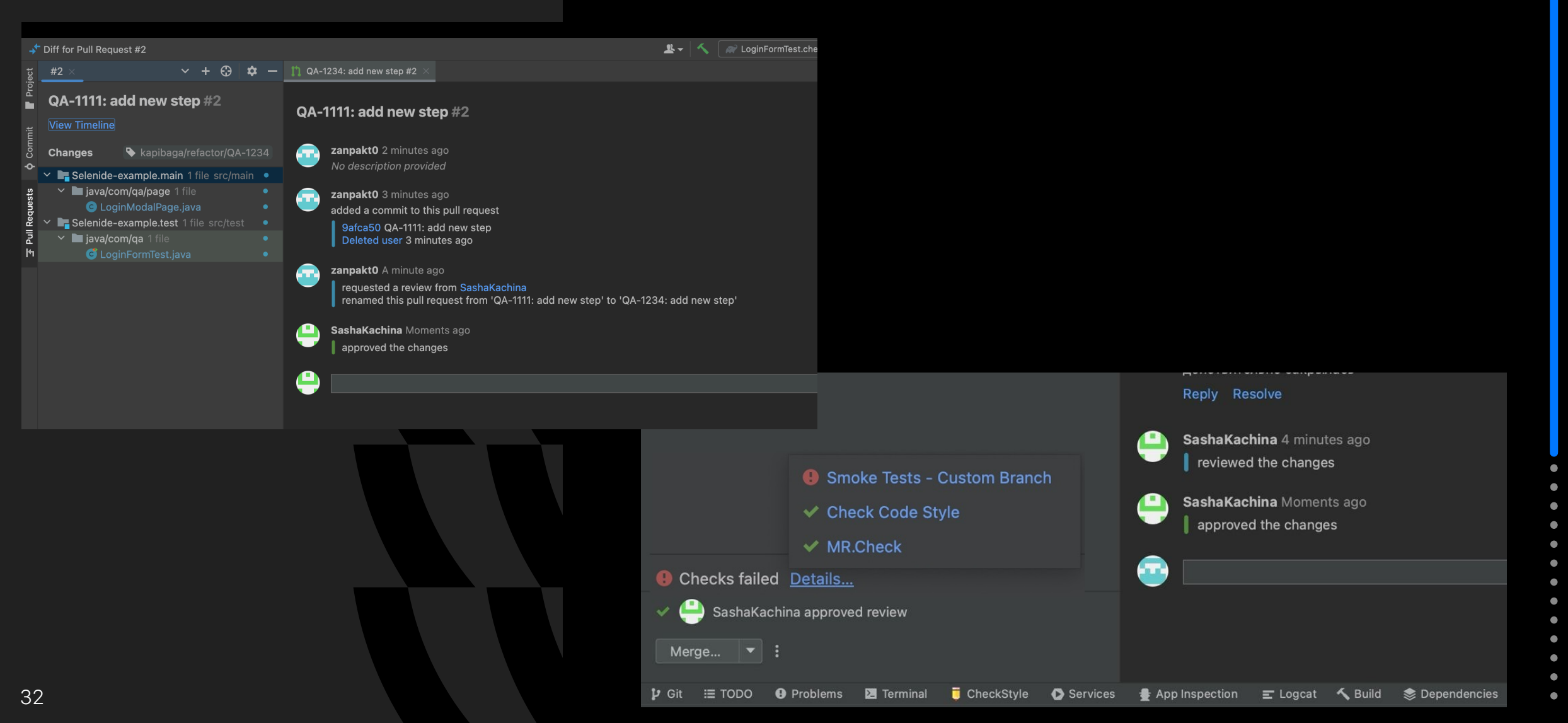

#### Ревью в среде **разработки Комментирование**

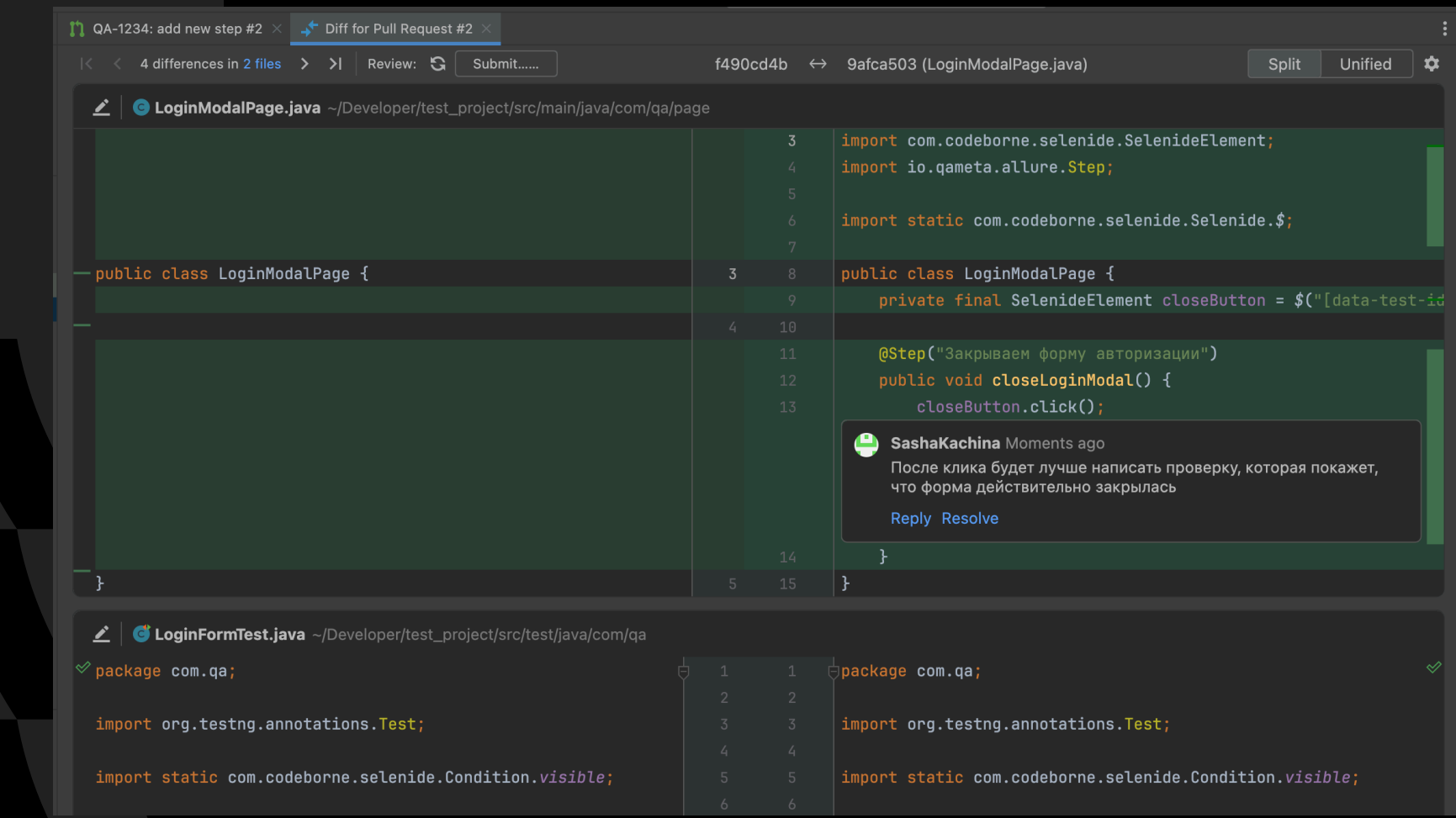

## Функции комментирования

#### **Саджесты:**

- использование специального синтаксиса для комментирования *1*
- принятие или отклонение предложения автором кода *2*

#### **Преимущества подхода:**

*1*

*2*

*3*

*4*

- ускорение процесса ревью
- точность коммуникации
- образовательный эффект
- улучшение качества кода

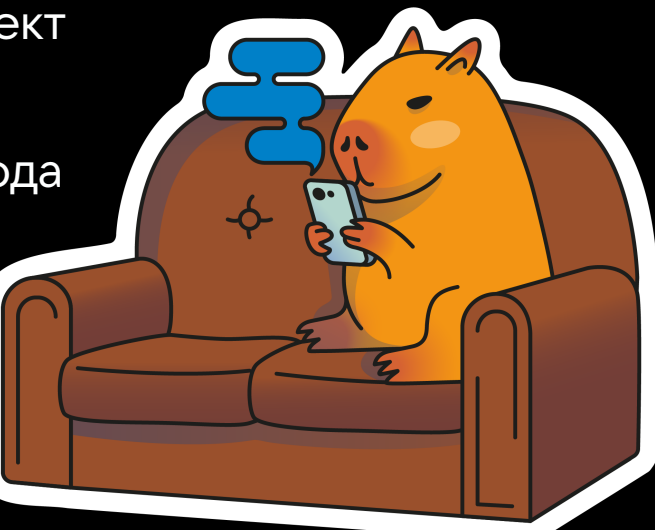

#### Бездумная копипаста *1*

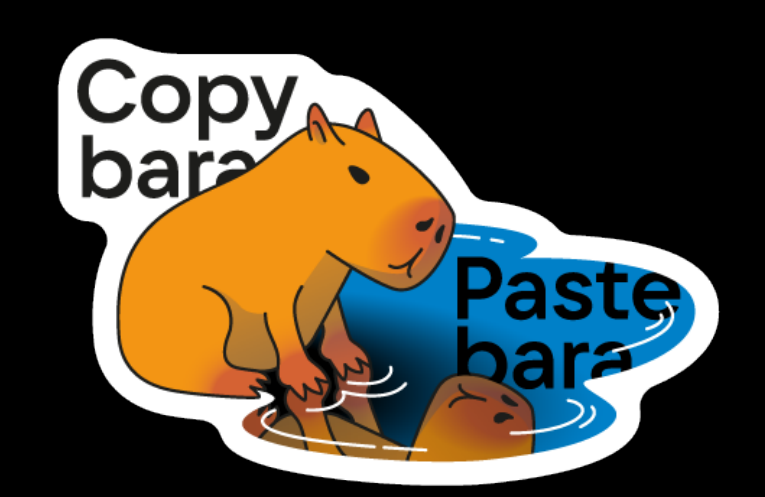

@Test( description = "Пользователь добавляет сопутствующие товары к товару в магазине» )

Описание скопировано из соседнего теста, выглядит как не то, что должно быть)

 @Owner(KAPIBAGA) @Test(description = "Удаление товара из закладок на новой витрине сообщества") @SetUps({"openExtendedStore"})

> А для чего здесь включается расширенный магазин? Вроде бы дальше работа идет с пейджом базового магазина

*2*

Неинформативные комментарии для отчётов о падении или их отсутствие

// Assert

assertThat(marketItems.getItems()).as("Вернулось кол-во товаров, отличное от ожидаемого")

> Не совсем информативное сообщение об ошибке, лучше написать, например, что количество товаров должно быть равно нулю

// Assert assertThat(responseId).isPositive();

Не хватает комментариев, которые будут отображаться при падении тестов

Отсутствие проверки после совершения действия *3*

elements.photoEditorButton .shouldBe(visible, TIMEOUT) .click();

> Проблема этого степа в том, что если клик не сработает, то степ все равно будет зеленый, а ошибка возникнет в другом степе. Поэтому, если клик — последняя операция в степе, его нужно проверять

Оставление в коде сервисных инструментов *4*

 $\ell$ Test(description = "Создание услуги", invocationCount = 50)

Нужно будет удалить invocationCount, чтобы тест не заддосил инфру (полагаю, это случайно попало в коммит)

Отсутствие выноса кода в общий метод *5*

// Assert assertThat(getResponse.get(0).getId()).as("Поле id не должно

быть пустым»).isNotEmpty();

assertThat(getResponse.get(0).getName()).as("Поле name не должно быть пустым").isNotEmpty();

> Эти проверки выглядят одинаково, можно общий метод сделать в классе с ассертами

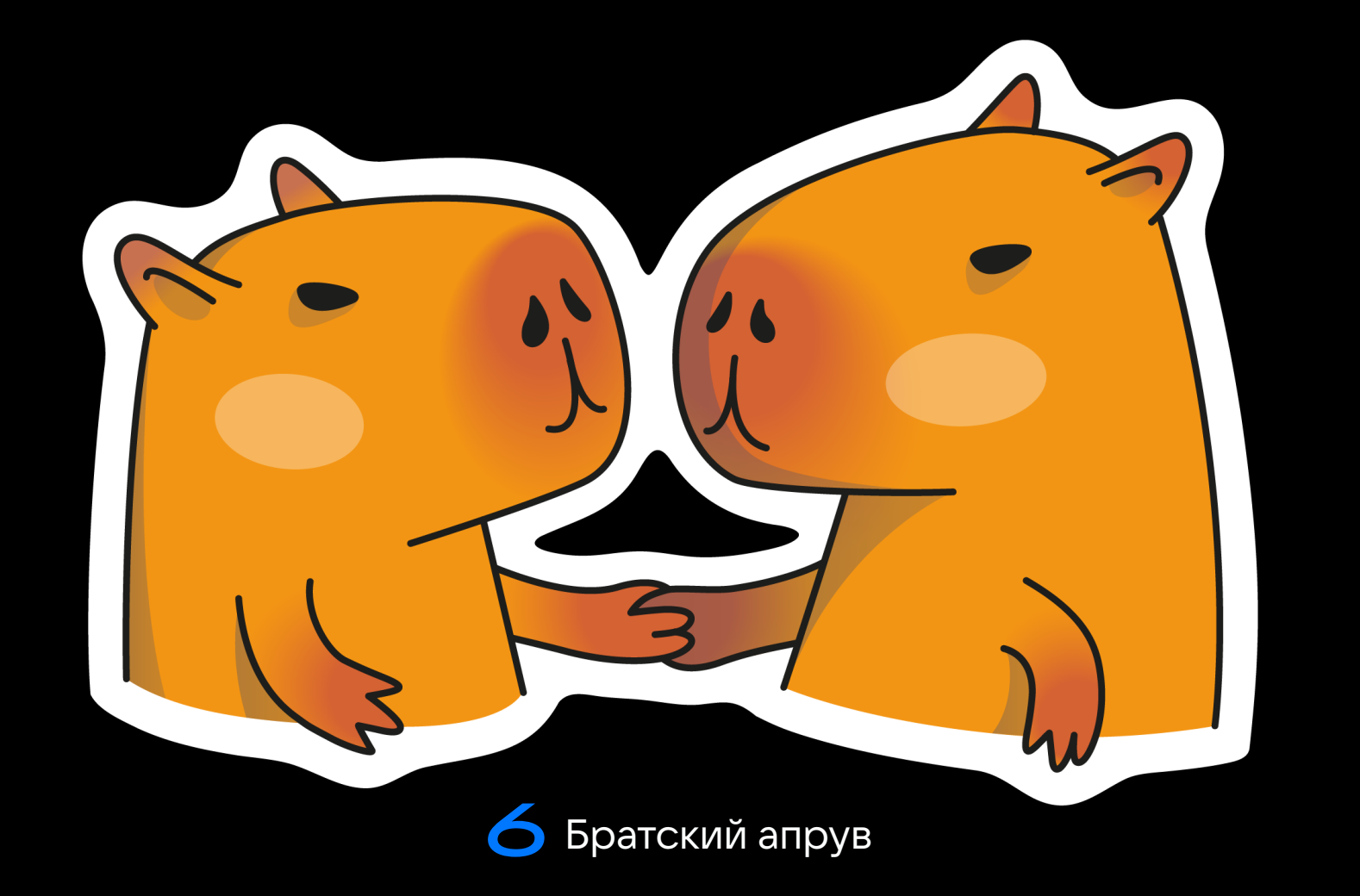

Рекомендации

#### Составьте чеклист для написания автотеста:

**AI** Проверить аннотации

Проверить, как будет отображаться лог в каждом шаге, если тест упадёт

3

Проверить, остались ли в коде сервисные методы для дебага и т.д.

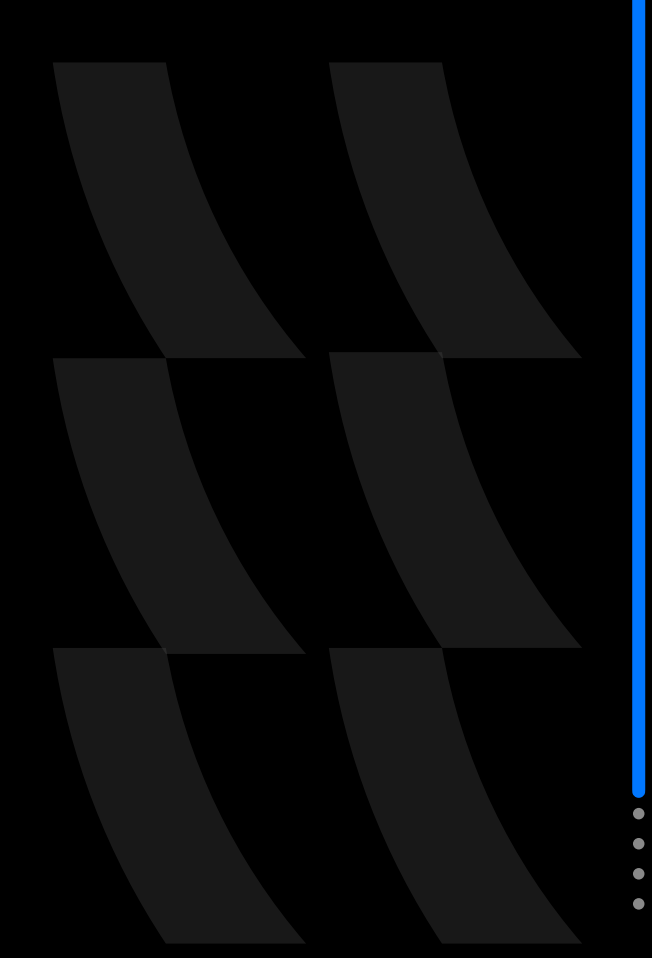

## **Как проводить** код-ревью?

Будьте тактичны

Фокусируйтесь

Пишите комментарии, подкрепленные аргументами

Пишите опциональные комментарии, указывая об этом Рекомендации

Запрашивайте уточнения

Поставьте себе ограничения по времени

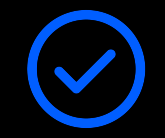

Используйте чек-лист для код-ревью

## **Как проводить** код-ревью?

Рекомендации

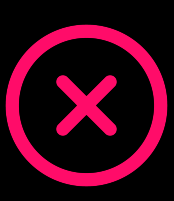

Не пишите неинформативные комментарии

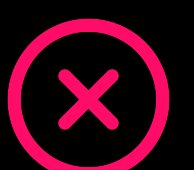

Воздержитесь от шуток и иронии

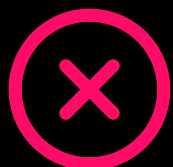

Не используйте открытую агрессию

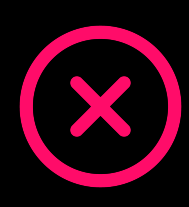

Следите за пассивной (скрытой) агрессией и **ТОКСИЧНОСТЬЮ** 

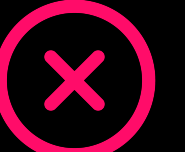

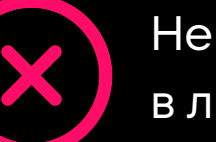

Не уводите диалог в личные сообщения

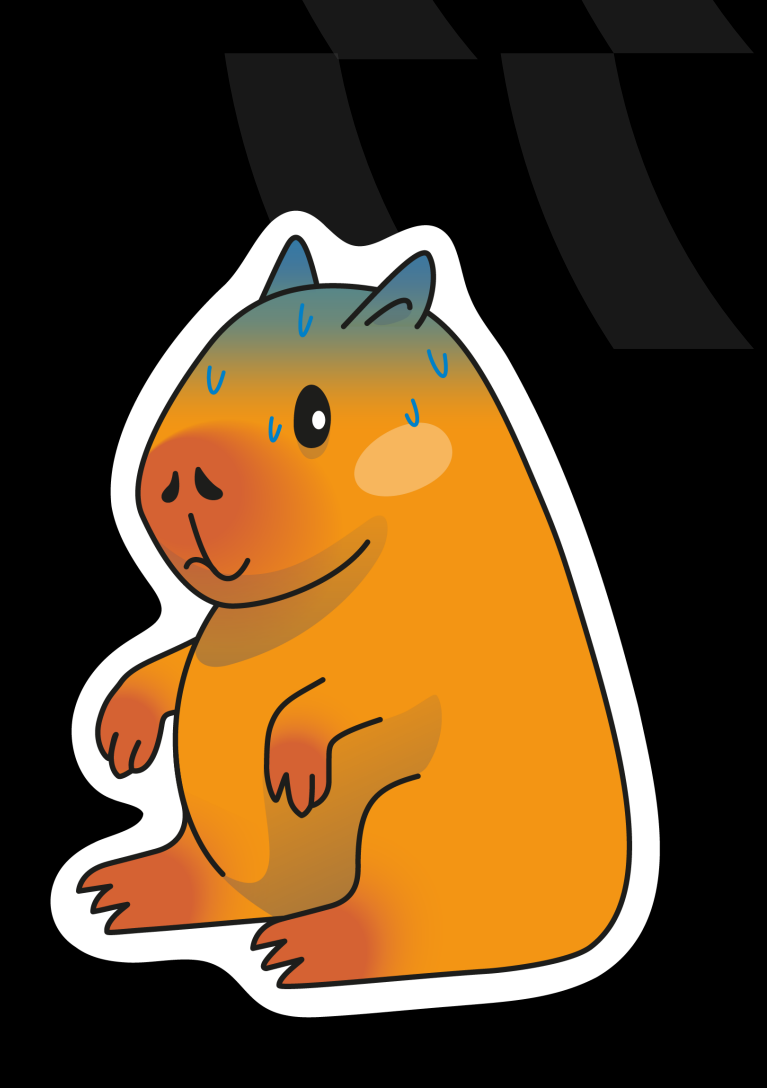

## Сделаем выводы

Ревью кода - это полезно

Использование возможностей среды разработки помогает избегать ошибок

Автоматизация проверки кода на СГи настройка уведомлений помогает ускорить фиксы типовых ошибок

Быть душнилой и токсиком - не круто

# Я не душнила,<br>я внимательный

## Контакты

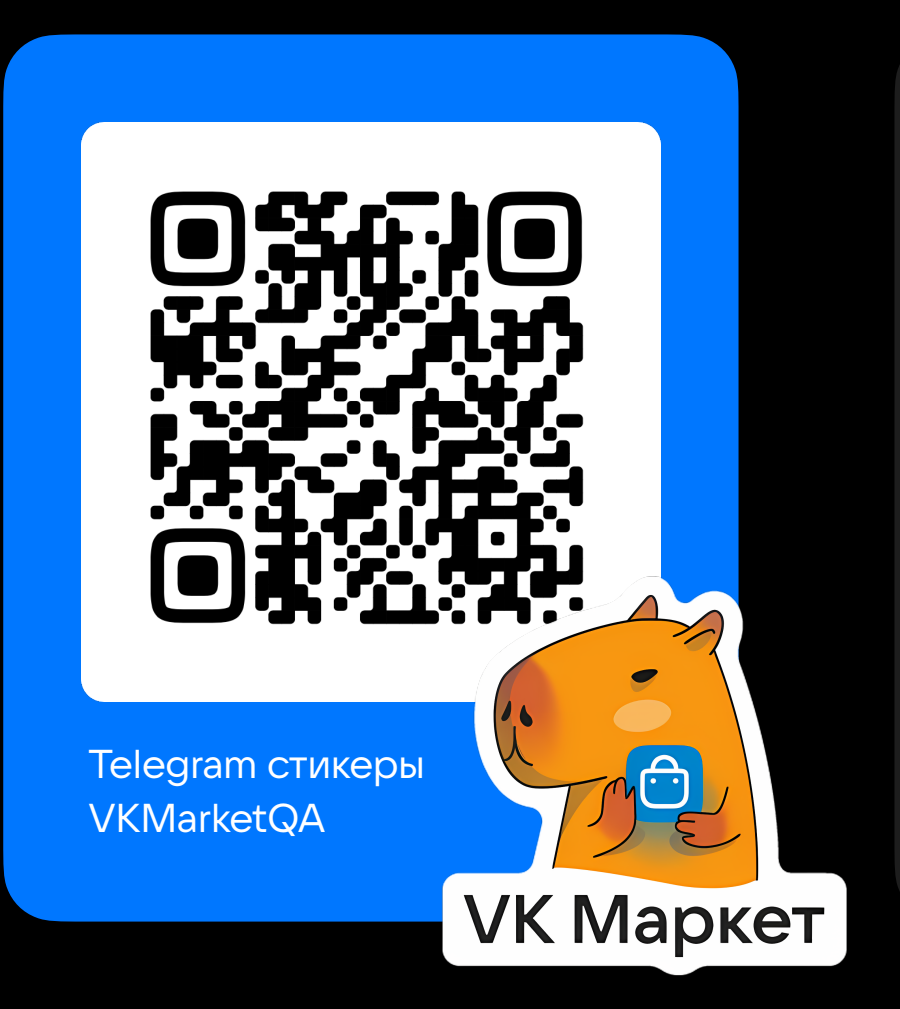

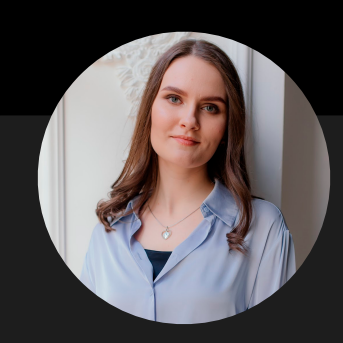

#### Александра Качина

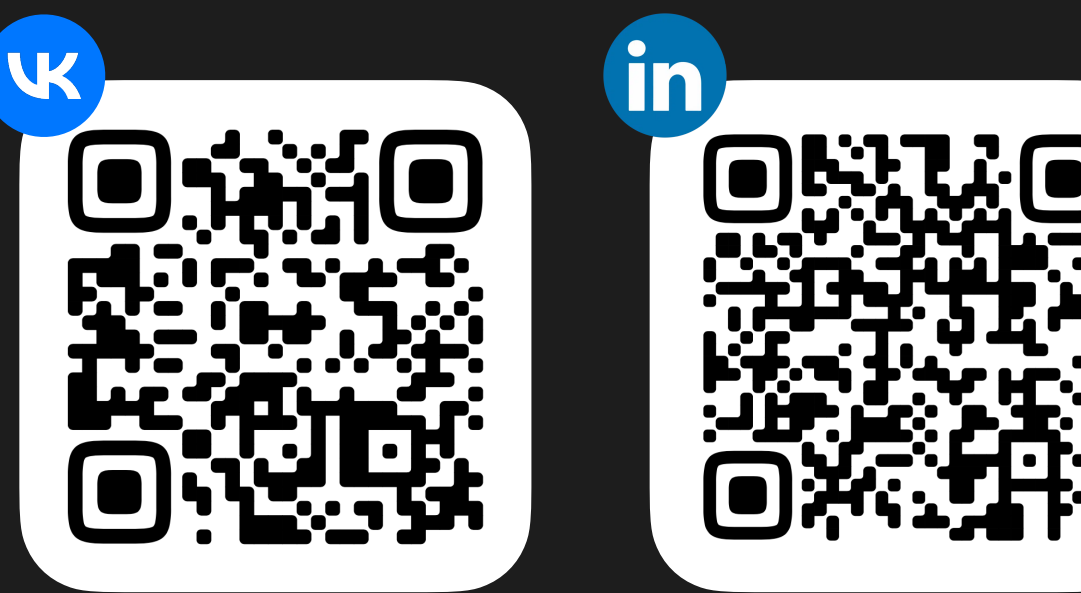